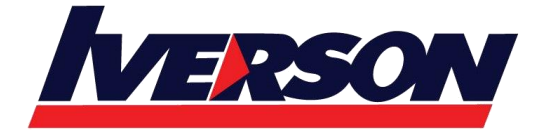

**Iverson Associates Sdn Bhd (303330-M)** Suite T113 - T114, 3<sup>rd</sup> Floor, Centrepoint, Lebuh Bandar Utama Bandar Utama, 47800 Petaling Jaya, Selangor Darul Ehsan Tel: 03-7726 2678 Fax: 03-7727 9737 Website: www.iverson.com.my

Course Outline :: PPT16b ::

**Module Title :** Microsoft PowerPoint 2016 Basic **Duration :** 1 day

# **Class Overview**

In this Introduction to Microsoft PowerPoint 2016 training class, students will create and edit basic slides. This course is designed for students who want to gain the necessary skills to create, edit, format, and print basic Microsoft PowerPoint 2016 presentations.

## **Target Audience**

Students who have little or no familiarity with Microsoft PowerPoint 2016 or more experienced Excel users who want to learn the topics covered in this course in the 2016 interface.

## **Module 1: The Basics**

- Getting Started
- Signing In
- Saving a Presentation
- Opening a Presentation
- Creating a New Presentation

# **Module 2: Your First Presentation**

- Adding Content
- Adding Notes
- Selecting Text and Objects
- Using Cut, Copy, and Paste
- Using Undo and Redo
- Checking Your Spelling

## **Module 3: Creating Slides**

- Adding Slides to a Presentation
- Selecting, Moving, and Deleting Slides
- Changing and Resetting the Layout
- Working with Sections
- Viewing the Slide Show

# **Module 4: Formatting Text**

- Changing the Font Face, Size, and Color
- Changing Character Spacing
- Applying Text Effects

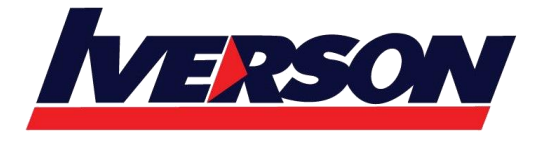

**Iverson Associates Sdn Bhd (303330-M)** Suite T113 - T114, 3<sup>rd</sup> Floor, Centrepoint, Lebuh Bandar Utama Bandar Utama, 47800 Petaling Jaya, Selangor Darul Ehsan Tel: 03-7726 2678 Fax: 03-7727 9737 Website: www.iverson.com.my

#### Course Outline :: PPT16b ::

- Working with the Font Dialog
- Using the Format Painter
- Clearing Formatting

# **Module 5: Working with Text**

- Using Find and Replace
- Applying Bullets and Numbers
- Changing Text Alignment
- Formatting Text as Columns
- Changing Line Spacing
- Changing Text Direction

## **Module 6: Formatting the Presentation**

- Choosing a Theme
- Choosing a Variant
- Changing the Slide Size
- Formatting the Slide Background
- Adding Headers and Footers to Slides

## **Module 7: Working with Templates**

- Creating a Template
- Saving a Template
- Using a Template
- Editing a Template

## **Module 8: Viewing and Printing Your Presentation**

- Viewing the Slide Show
- Using Views
- Using Zoom
- Using Presenter View
- Printing a Presentation
- Printing Notes and Handouts

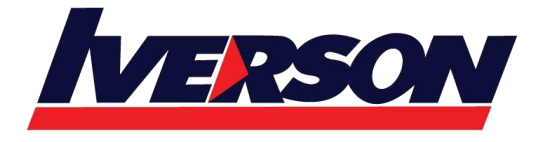

**Iverson Associates Sdn Bhd (303330-M)** Suite T113 - T114, 3<sup>rd</sup> Floor, Centrepoint, Lebuh Bandar Utama Bandar Utama, 47800 Petaling Jaya, Selangor Darul Ehsan Tel: 03-7726 2678 Fax: 03-7727 9737 Website: www.iverson.com.my

#### Course Outline :: PPT16b ::

# **Module 9: Saving and Sharing Your Presentation**

- Saving a Presentation as PDF or XPS
- Packaging a Presentation for CD
- Presenting Online

# **Module 10: Customizing the Interface**

- Changing Ribbon Display Options
- Customizing the Quick Access Toolbar
- Hiding and Showing Ribbon Tabs
- Creating Custom Ribbon Tabs
- Resetting Interface Changes